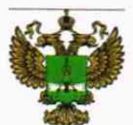

ФЕДЕРАЛЬНОЕ АГЕНТСТВО IIO ТЕХНИЧЕСКОМУ РЕГУЛИРОВАНИЮ И МЕТРОЛОГИИ

# ФЕДЕРАЛЬНОЕ БЮДЖЕТНОЕ УЧРЕЖДЕНИЕ «ГОСУДАРСТВЕННЫЙ РЕГИОНАЛЬНЫЙ ЦЕНТР СТАНДАРТИЗАЦИИ, МЕТРОЛОГИИ И ИСПЫТАНИЙ В Г. МОСКВЕ И МОСКОВСКОЙ ОБЛАСТИ» (ФБУ «РОСТЕСТ-МОСКВА»)

УТВЕРЖДАЮ Заместитель генерального директора ФБУ «Ростест-Москва» ФБУ А.Д. Меньшиков Poplet M «21» июня 2019 г.

# Государственная система обеспечения единства измерений

СИСТЕМЫ ИЗМЕРЕНИЯ ТЕМПЕРАТУРЫ РАСПЛАВОВ МЕТАЛЛОВ СогеТешр

Методика поверки

РТ-МП-5965-442-2019

г. Москва 2019 г.

#### 1 Введение

Настоящая методика распространяется на системы измерения температуры расплавов металлов CoreTemp (далее - системы CoreTemp) и устанавливает методику и последовательность проведения первичной и периодических поверок.

Интервал между поверками - 1 год.

#### 2 Операции поверки

2.1 При проведении первичной и периодической поверки выполняют операции, указанные в таблице 1.

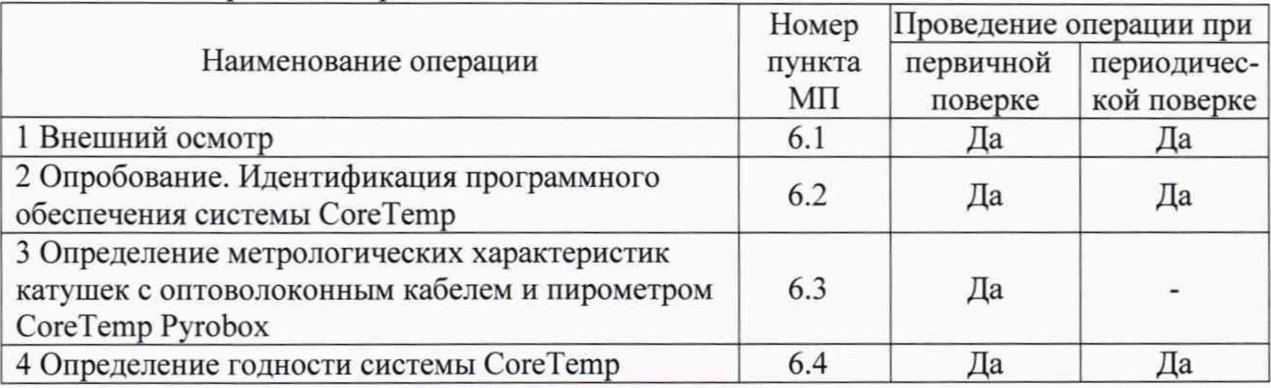

Таблица 1 - Операции поверки

2.3 При получении отрицательного результата в процессе выполнения любой из операций поверки систему признают непригодной и ее поверку прекращают.

Катушки с оптоволоконным кабелем и пирометром CoreTemp Pyrobox (далее катушки) подвергаются только первичной поверке. Допускается первичную поверку катушек проводить методом выборочной поверки с учетом основных положений ГОСТ Р ИСО 2859-1-2007 «Статистические методы. Процедуры выборочного контроля по альтернативному признаку». Приемлемый уровень качества AQL=1,0 (процент несоответствующих единиц продукции 1,0 %). В качестве уровня контроля выбран специальный уровень S-3.

В зависимости от объема партии, количество представленных на поверку катушек выбирается согласно таблице 2.

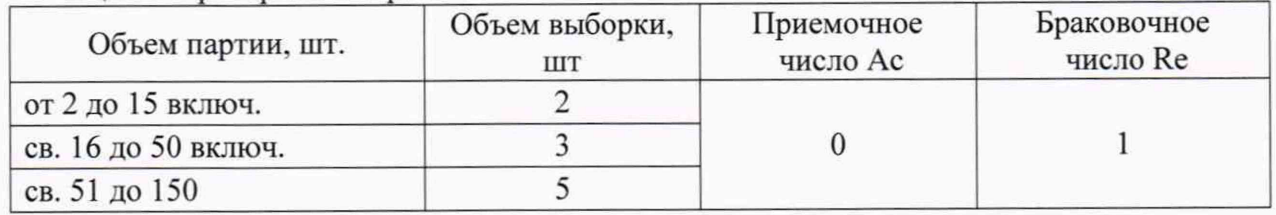

Таблица 2 - Критерии выборки

Катушки, представленные на выборочный контроль, должны быть сформированы и идентифицированы как партия. Выборка оформляется актом, форма которого определяется системой качества предприятия, проводящего поверку представленной партии. Если число несоответствующих единиц продукции превышает браковочное число или равно ему, партию считают неприемлемой. Проводится поверка каждой единицы из представленной партии. Если число несоответствующих единиц продукции менее приемочного числа, всю партию признают годной.

Результаты поверки оформляются в соответствии с п.7.1 настоящей методики поверки.

# 3 Средства поверки

При проведении поверки применяют средства измерений, указанные в таблице 3.  $Ta5$ лина 3 — Сведства поверки

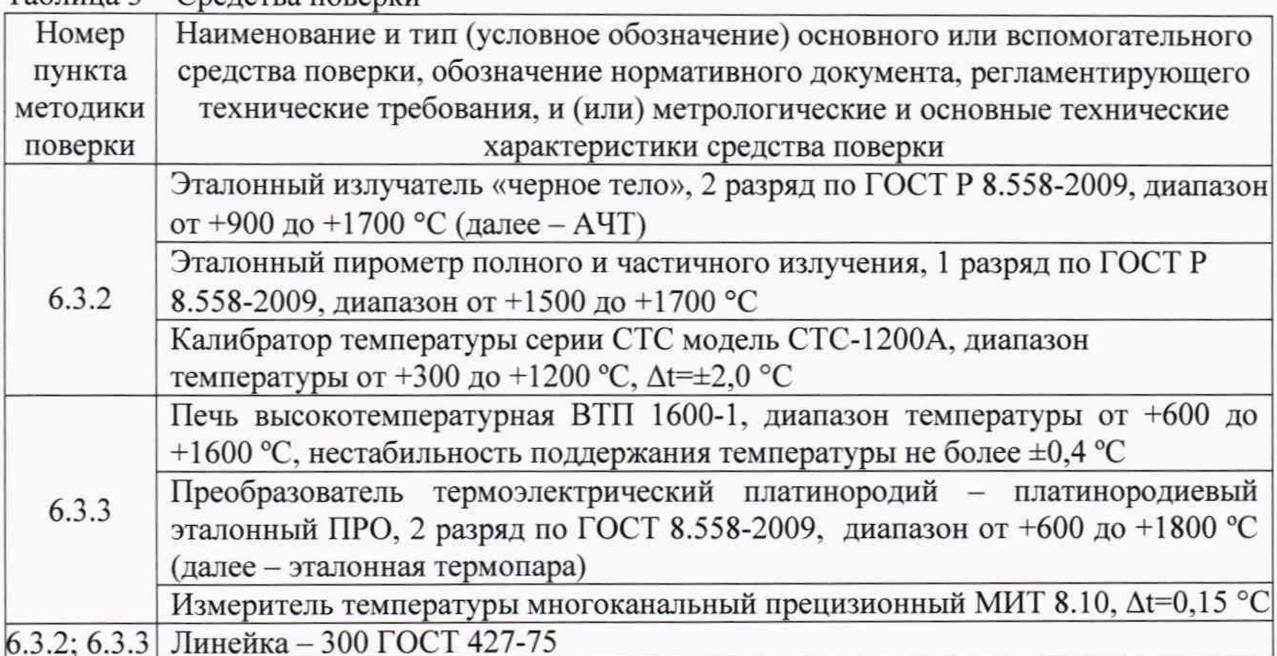

обеспечивающих применение аналогичных средств поверки, Допускается определение метрологических характеристик поверяемого средства измерений с требуемой точностью.

#### 4 Требования безопасности

При проведении поверки необходимо соблюдать:

- требования безопасности, которые предусматривают «Правила технической эксплуатации электроустановок потребителей», «Межотраслевые правила по охране труда (правила безопасности) при эксплуатации электроустановок»;

приведенные в эксплуатационной - указания по технике безопасности, документации на эталонные средства измерений и систему CoreTemp;

К проведению поверки допускаются лица, прошедшие инструктаж по технике безопасности.

## 5 Условия поверки

При проведении поверки должны соблюдаться следующие условия:

- температура окружающего воздуха, °С

от +15 до +25; не более 80.

- относительная влажность окружающего воздуха, %

## 6 Проведение поверки

6.1 Внешний осмотр

При внешнем осмотре проверяется:

- соответствие внешнего вида и маркировки системы CoreTemp её документации;

- отсутствие внешних повреждений компонентов системы CoreTemp, которые могут повлиять на его метрологические характеристики,

- наличие отметок о поверке катушки (катушек).

Система, не отвечающая перечисленным выше требованиям, дальнейшей поверке не подлежит.

6.2 Опробование. Идентификация программного обеспечения

6.2.1 Подготовить поверяемую систему СогеТетр к работе в соответствии с руководством по эксплуатации.

Включить питание системы. Убедиться в наличии доступа к центру управления и отображении информации о катушке на экране компьютера системы CoreTemp (PC).

6.2.2 Идентификация программного обеспечения осуществляется следующим образом

На экране служебных программ пользователь может найти информацию о системе  $($ п.7.3 РЭ $)$ .

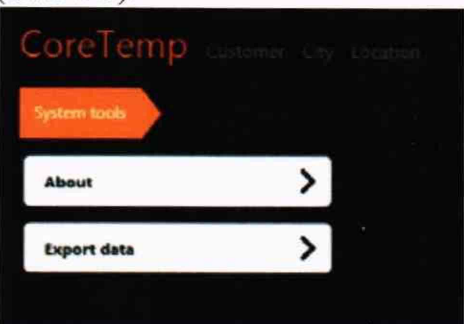

## Экран 'About' показывает всю информацию о системе: версия программы и т.д.

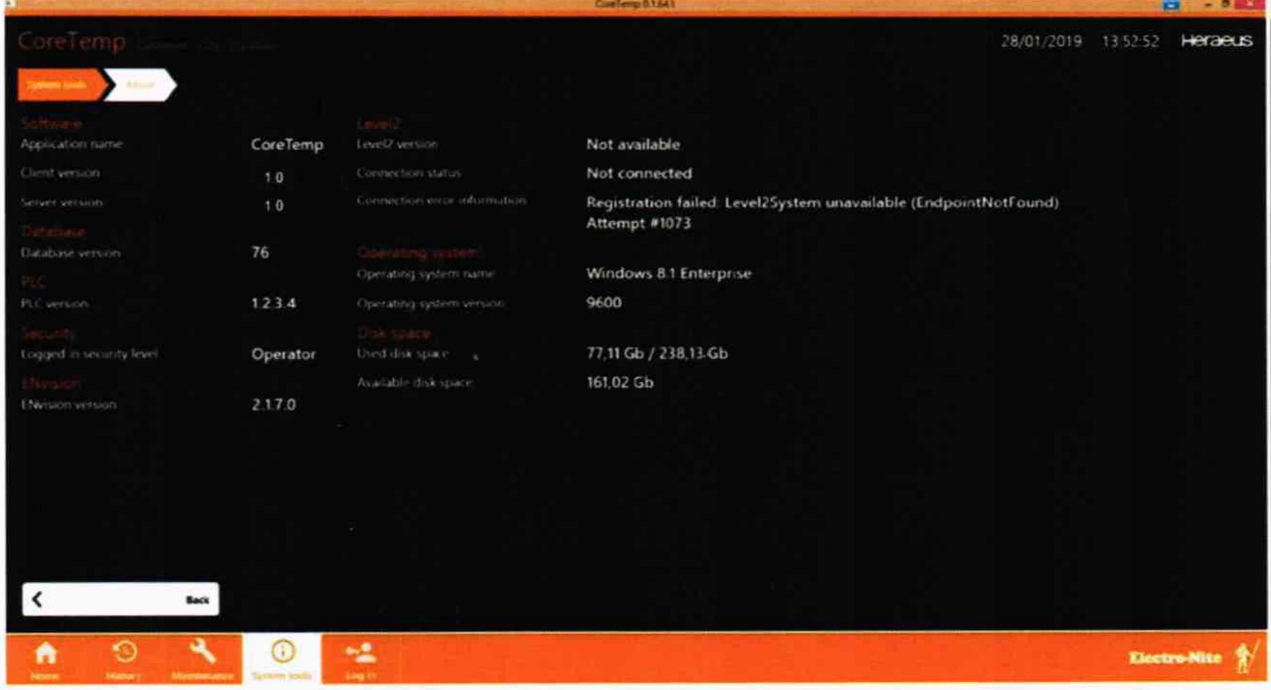

- 6.3 Определение метрологических характеристик катушек
- 6.3.1 Подготовка катушки к поверке
- выпрямить свободный конец оптоволоконного кабеля в металлическом чехле

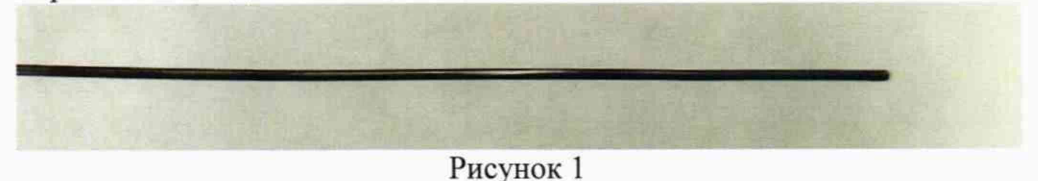

- металлический чехол аккуратно по кругу надрезать на длину не менее 100 мм

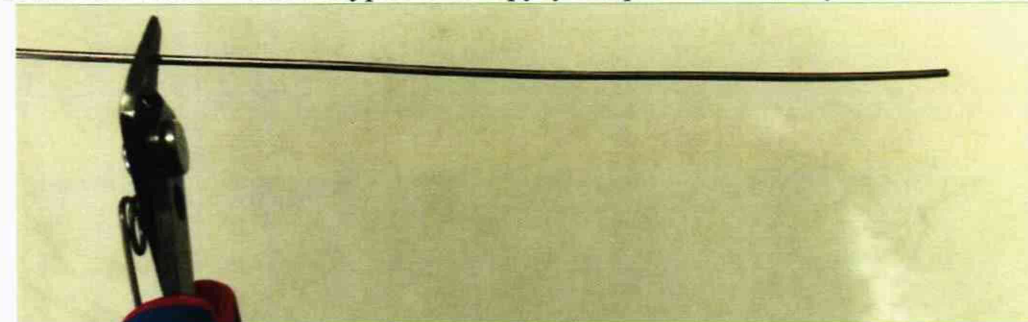

Рисунок 2

- снять защитный металлический чехол

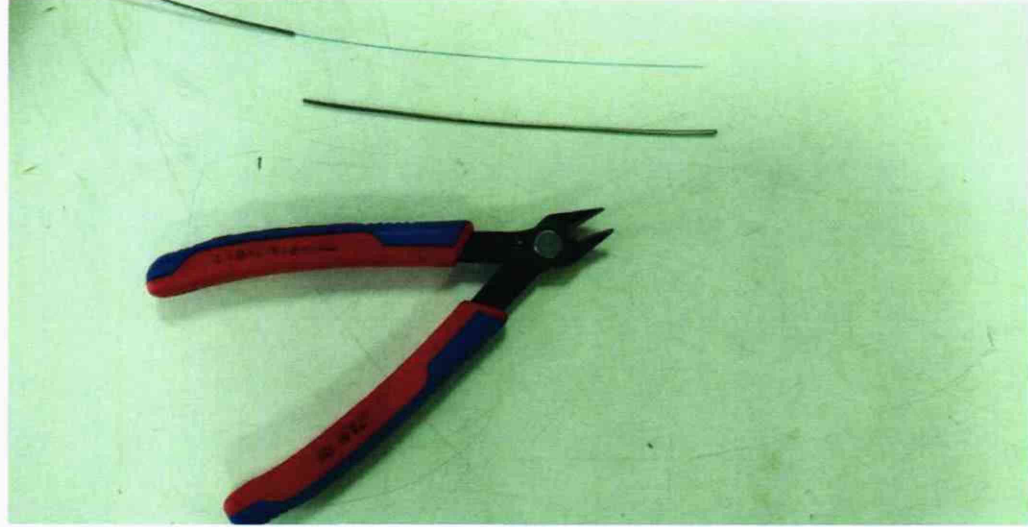

Рисунок 3

- щипцами снять синий защитный слой с оптоволокна

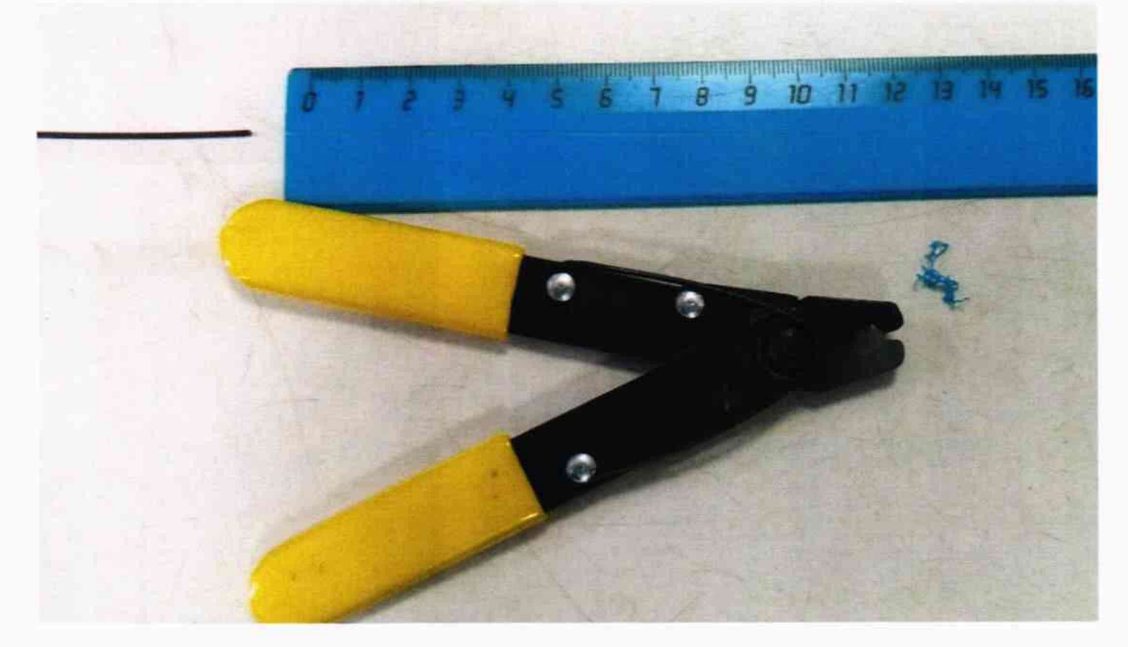

Рисунок 4

- оптоволокно поместить в керамическую трубку длиной не менее 300 мм так, чтобы трубка свободно заходила на металлический чехол, а свободный конец оптоволокна не выходил за пределы керамической трубки

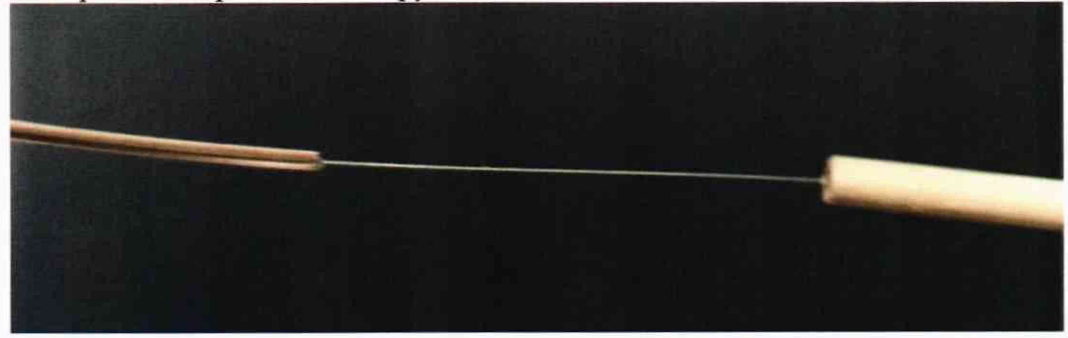

Рисунок 5

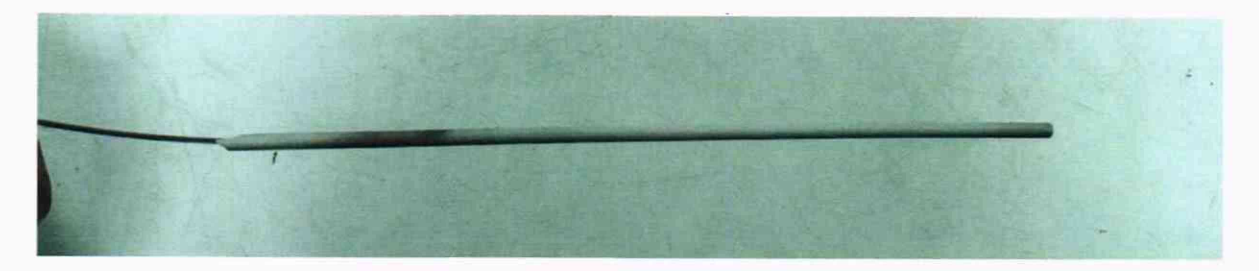

Рисунок 6

Подключить катушку к персональному компьютеру (ПК) и питающему напряжению. Дать прогреться в течение 30 минут.

Запустить на ПК программу «InGaAs».

В открывшемся окне программы в квадрате под надписью Fiber Cartridge Tool поставить галочку в окошке CoreTemp Verification. Выбрать «связь» (Communication): RS485, Version2 и нажать Connect.

После подключения нажать «измерение» (Measurement) - «частота дискретизации» (Sample Rate): 50 - «входной канал» (Input Channel): AIN2.

Перед началом измерений нажать Start (F1).

Определение метрологических характеристик катушек проводится одним из двух методов (в зависимости от применяемых средств поверки), описанных в п.6.3.2 или п.6.3.3.

6.3.2 Определение метрологических характеристик катушек в АЧТ

6.3.2.1 Выбор рабочего расстояния

Для выбора рабочего расстояния необходимо:

- задать в сухоблочном калибраторе (например, СТС-1200) любую температуру в диапазоне от 1000 до 1100 °С и дождаться выхода на установленный режим;

- опустить трубку с оптоволокном (рисунок 6) в свободный канал калибратора до дна;

- дождаться стабилизации измеряемых значений температуры и записать значение  $(T_x);$ 

- установить на АЧТ температуру, при которой проводились измерения в калибраторе, и дождаться её стабилизации;

- трубку с оптоволокном закрепить на штативе и, постепенно вводя свободный конец трубки во внутреннюю полость АЧТ по центру отверстия, добиться на графике программы «InGaAs» значения температуры T<sub>x</sub>;

Примечание - необходимо учесть зависимость контактной  $(T_x)$  и радиационной температуры (Т<sub>АЧТ</sub>)от коэффициента излучения АЧТ (ε):

$$
T_X = T_{A \cap T} \cdot \sqrt[4]{\frac{1}{\varepsilon}} \; , \, ^\circ \text{C} \tag{1}
$$

- нанести отметку о положении трубки относительно среза АЧТ;

- выдвинуть свободный конец трубки с оптоволокном из внутренней области АЧТ.

6.3.2.2 Подготовить АЧТ и эталонный пирометр к работе согласно их руководствам по эксплуатации. Установить на АЧТ температуру (1554±10) °С и дождаться выхода АЧТ на установленный режим. Измерить температуру в АЧТ с помощью эталонного пирометра 1 разряда. Зафиксировать значение *tim.*

Свободный конец оптоволокна в трубке, закрепленный на штативе, ввести строго по центру во внутреннюю полость АЧТ на рабочее расстояние до отметки (п.6.3.2.1).

После установления стабильных показаний измерений температуры АЧТ, зафиксировать значение  $t_{u3M}$ . Значения измеренной температуры отображаются на графике (красного цвета) на рисунке 7, а также фиксируются в таблице «Samples», которую можно в дальнейшем сохранить в программе «Office Excel».

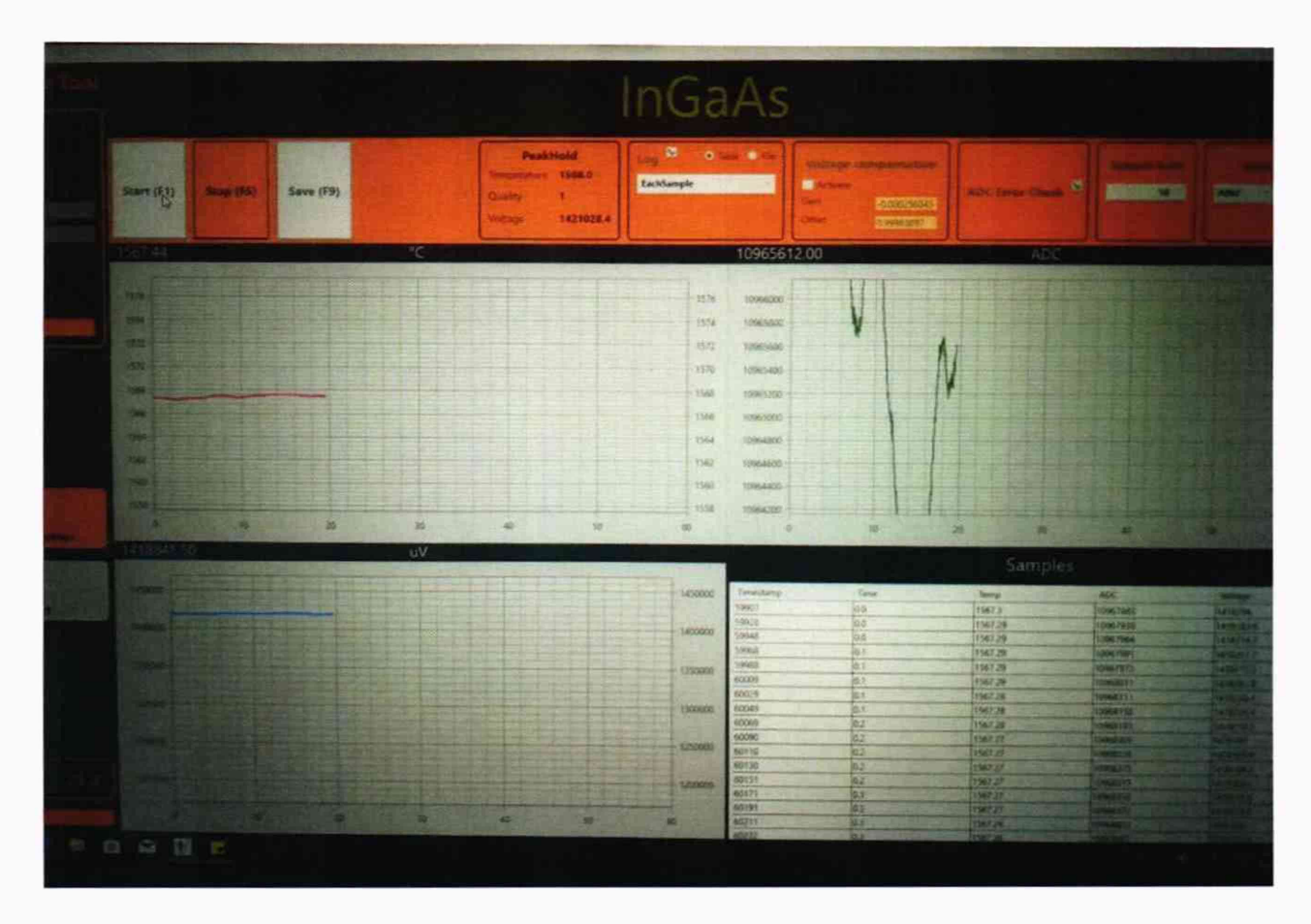

Рисунок 7 - окно программы «InGaAs»

Рассчитать погрешность  $\Delta t$  по формуле:

$$
\Delta t = t_{u3M} - t_{3m}, \, ^{\circ}\mathrm{C}
$$
 (2)

где  $t_{u3M}$  - значение температуры, измеренное кабелем с пирометром, °С;

*tjm* - значение температуры, измеренное эталонным пирометром, °С.

Результат поверки считать положительным, если погрешность измерений не превышает  $\pm 8$  °С. Результаты поверки катушек оформляются в соответствии с п.7.1.

6.3.3 Определение метрологических характеристик катушек в высокотемпературной печи

Подготовить высокотемпературную печь к работе согласно её руководству по эксплуатации.

Керамическую трубку, запаянную с одной стороны (рисунок 8). связать с эталонной термопарой\* двумя отрезками платинородиевой проволоки как показано на рисунке 9. Диаметр закрытой трубки должен быть таким, чтобы керамическая трубка, одетая на оптоволоконный кабель (рисунок 6), свободно могла погружаться в запаянную трубку на полную глубину.

Примечание \* - допускается вместо эталонной термопары применять другую (например, серии Positerm. регистрационный номер в Федеральном информационном фонде по обеспечению единства измерений - 38947-08) или термопару, предварительно откалиброванную и имеющую сертификат калибровки с указанием действительного значения температуры в точке поверки катушки и значение расширенной неопределенности в этой точке не более 1/3 допуска.

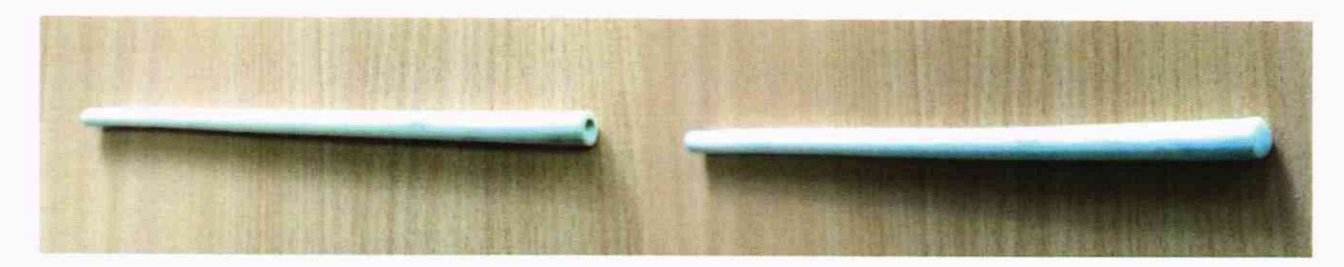

Рисунок 8

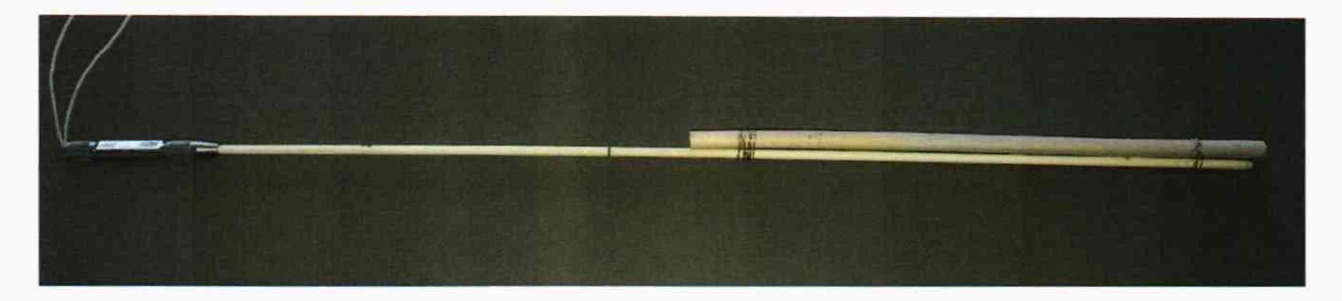

Рисунок 9

Связку поместить в печь на рабочую глубину как показано на рисунке 10.

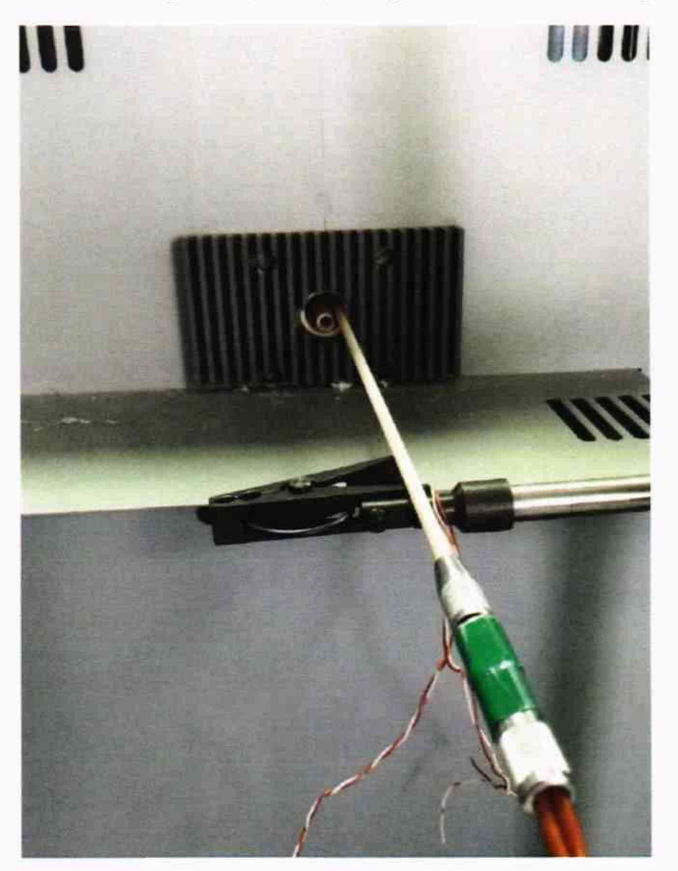

Рисунок 10

Установить на регуляторе печи температуру, близкую к температуре плавления палладия (1554±10) °С. и дождаться выхода печи на установленный режим. После стабилизации показаний эталонной термопары  $(t_{3m})$  ввести в отверстие глухой трубки трубку с оптоволокном как показано на рисунке 11 на первоначальную глубину от 50 до 80 мм. По графику программы «InGaAs» наблюдать за прогревом оптоволокна (примерно 1 минута) до температуры плюс (950-1000) °С.

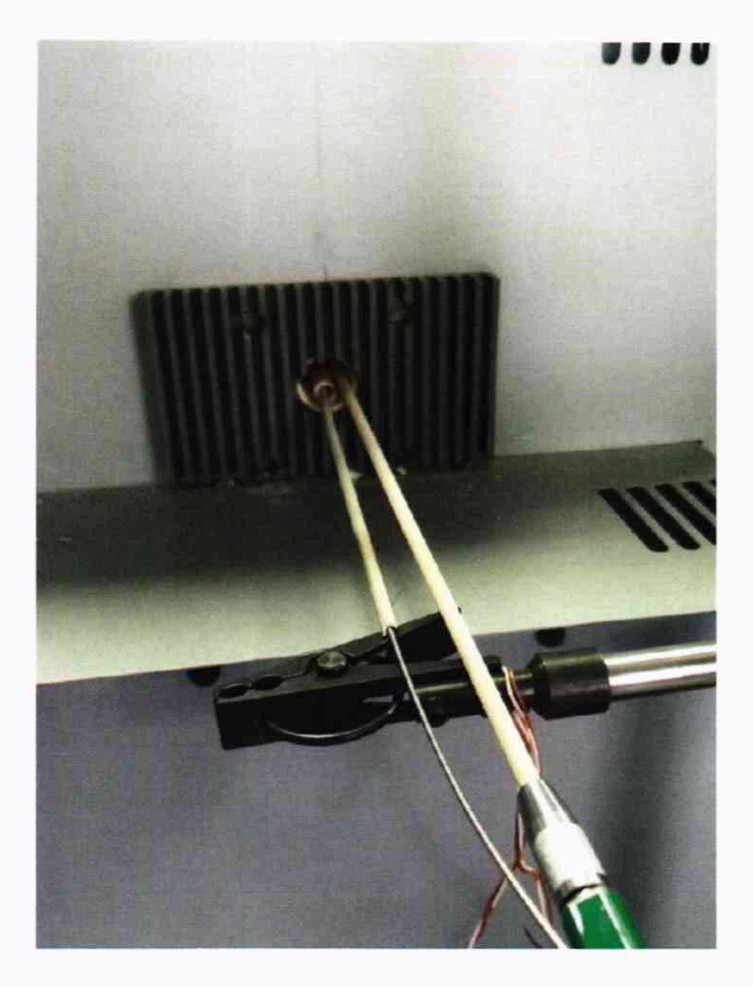

Рисунок 11

Затем ввести трубку с оптоволокном на полную глубину, дождаться выхода графика температуры на максимальное значение, прекращения его роста и начала спада. Остановить измерения. После чего трубку вытащить на первоначальную глубину.

Так как участок прекращения роста (температурная площадка) незначителен, то провести обработку результатов измерений с помощью программы «Office Excel»

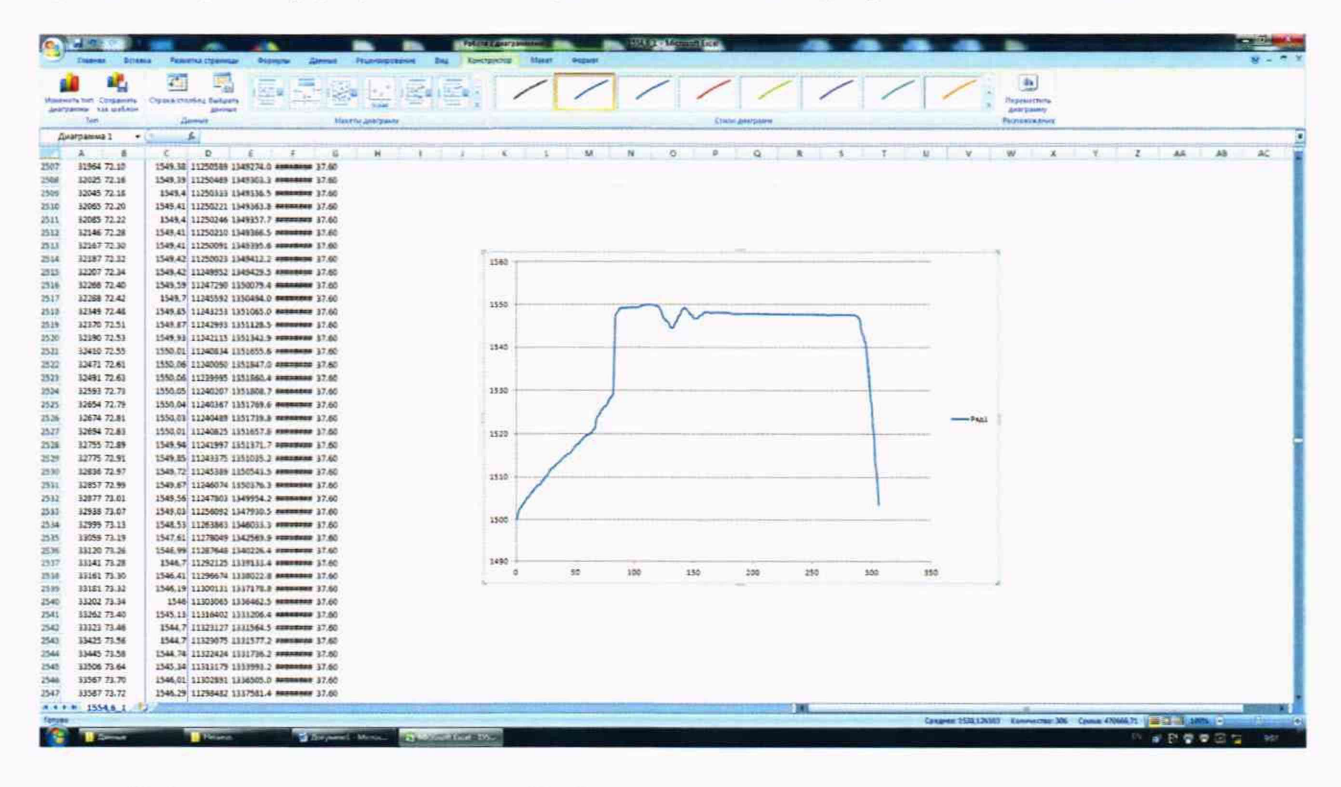

Зафиксировать температуру (tuзм)

Рассчитать погрешность  $\Delta t$  по формуле:

$$
\Delta t = t_{u3M} - t_{3m} \,^{\circ} \text{C} \tag{3}
$$

где  $t_{u3M}$  - значение температуры, измеренное катушкой, °С;

/э," *-* значение температуры, измеренное этатонной термопарой, °С.

Если требуется провести повторное измерение, то необходимо повторить подготовку катушки согласно п.6.3.1, так как оптоволокно после выхода на максимальную точку сгорает (оптоволокно останется целым и температурная площадка будет более продолжительной по времени (как на рисунке 7), если оптоволокно будет находиться в печи с инертной средой).

Результат поверки считать положительным, если погрешность измерений не превышает ± 8 °С. Результаты поверки катушек оформляются в соответствии с п.7.1.

6.4 Определение годности системы СогеТешр

- соответствие версии программного обеспечения указанной в описании типа (п.7.3. РЭ);

- наличие доступа к центру управления и к информации о катушке (п. 10.2 РЭ);

- наличие в базе данных информации о предыдущих измерениях (п.8.3.3 РЭ);

- наличие информации о поверках катушек (п.7.1 настоящей методики поверки).

Результат поверки считать положительным, если выполняются вышеперечисленные требования. Результаты поверки системы СогеТешр оформляются в соответствии с п.7.2.

#### 7 Оформление результатов поверки

7.1 Катушка (партия катушек) прошедшая поверку с положительным результатом, признается годной и допускается к применению. На шильдик на корпусе каждой катушки наносится знак поверки.

7.2 Система СогеТетр, прошедшая поверку с положительным результатом, признается годной и допускается к применению.

Результаты поверки удостоверяются свидетельством о поверке согласно действующим нормативным правовым документам, заверяемым подписью поверителя и знаком поверки.

7.3 В случае отрицательных результатов поверки оформляется извещение о непригодности с указанием причин.

Начальник лаборатории №442

Главный специалист по метрологии лаборатории №442

Р.А. Горбунов

Д.А. Подобрянский